## **SONY**

**About Your** SonyMini Notebook **Computer PCG-505G**

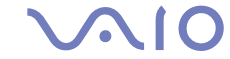

Download from Www.Somanuals.com. All Manuals Search And Download.

## *NOTICE*

This product contains software owned by Sony and licensed by third parties. Use of such software is subject to the terms and conditions of license agreements enclosed with this product. Software specifications are subject to change without notice and may not necessarily be identical to current retail versions.

Updates and additions to software may require an additional charge. Subscriptions to online service providers may require a fee and credit card information. Financial services may require prior arrangements with participating financial institutions.

Sony and VAIO are trademarks of Sony Corporation. The Intel Inside logo, MMX, and Pentium are registered trademarks of Intel Corporation. Microsoft, Windows, and the Windows 98 logo are trademarks of Microsoft Corporation. All other trademarks are trademarks or registered trademarks of their respective owners.

As an ENERGY STAR Partner, Sony has determined that this product meets the Energy Star guidelines for energy saving.

ENERGY STAR is an U.S. Trademark.

© 1998 Sony Corporation. All rights reserved.

Reproduction in whole or in part without permission is prohibited.

## *About the Contents of Your Notebook Computer*

Your Sony notebook computer includes the following items:

## *Computer and Supplied Accessories*

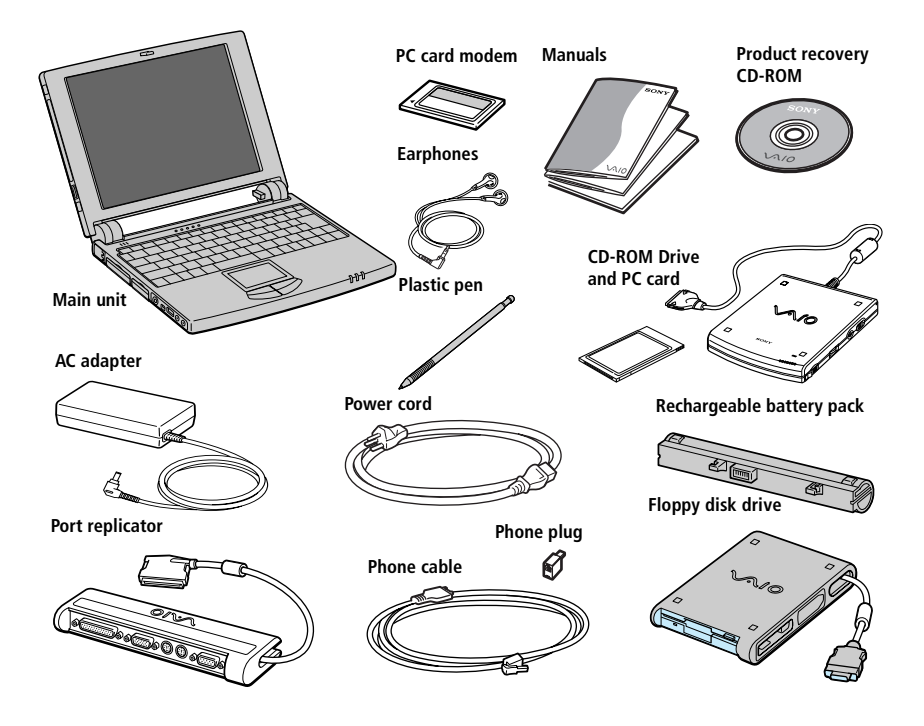

#### *Manuals*

- ❑ *About Your Sony Mini Notebook Computer* provides descriptions of your preinstalled software titles and the specifications for your Sony notebook computer.
- ❑ The *Sony Mini Notebook Computer User Guide* describes how to set up your notebook computer, find help, upgrade your computer, and accomplish basic computer tasks.
- ❑ The *Sony Customer Service Guide* gives you information about the service and guarantee conditions you get when registering your Sony Notebook Computer.
- ❑ *Setting up your Sony Mini Notebook computer* (poster)
- ❑ *Introducing Windows*® *98* explains how to use the basic features of the Windows 98 operating system.

## *Supplied Recovery CD*

- ❑ Product Recovery CD-ROM
	- ✍ Guarantee information and the owner registration card are located with the Sony user manuals and in the Sony Service Pack.

## *About the Software on Your Sony Notebook Computer*

Your Sony notebook computer is ready to help you work, play, learn, and communicate as soon as you turn it on. This section gives you an overview of the activities you can perform with your software titles.

For general information, please refer to your *Customer Service Guide*.

## *Sony software*

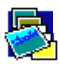

#### Picture Gear *Sony Electronics*

Create your own environment with the Digital Image Library (photos, backgrounds, wallpapers, slide shows etc). Picture Gear is your companion to imagine and realise your personal screen savers... You can even animate your preferred gifs with Gif Animation Tools. For questions and technical assistance, please read your *Customer Service Guide*.

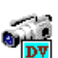

#### DV Gate *Sony Electronics*

Connect a digital video camera recorder to the i.LINK connector on your network docking station and you can transfer the images you have captured to your hard drive. DV Gate makes it easy to place your images into electronic albums and libraries. With the drop-and-drag interface, you can quickly move and copy your images between albums. You can also name each image and add a comment to help you find it later. For questions and technical assistance, please read your *Customer Service Guide*.

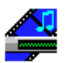

#### Media Bar

#### *Sony Electronics*

The Media Bar allows you to play audio and video CDs in the CD-ROM drive or play audio or video files in various formats on your hard drive.Video images display in a separate Movie window, which you can move and resize (to full screen). For questions and technical assistance, please read your *Customer Service Guide*.

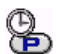

#### PPK Setup

#### *Sony Electronics*

PPK Setup sets the programmable Power Key (on the right side of your Notebook Computer). The settings enable you to start any application you want, to establish a dialup connection or read an e-mail by simply pressing the programmable Power Key. See your *User Guide* for details.

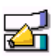

#### Voice Memo

#### *Sony Electronics*

Voice Memo allows to record the voice and play it back easily and at any time for reminder; for example, recording phone numbers or appointment times. It can also be used as a normal memo with text. For questions and technical assistance, please read your *Customer Service Guide*.

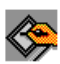

#### **ScribblePad**

Sony Electronics

Use ScribblePad to sign documents, such as faxes or letters. You can add drawings to the clipboard or desktop by pressing the plastic pen directly on the touchpad and drawing your image. For questions and technical assistance, please read your *Customer Service Guide*.

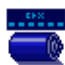

#### Batteryscope

#### *Sony Electronics*

BatteryScope is a flexible battery management system that gathers critical information from the battery in your notebook computer, processes it, and displays the information on the screen in a way that is easy to understand. For questions and technical assistance, please read your *Customer Service Guide*.

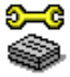

#### Sony Notebook Setup

#### *Sony Electronics*

Use the Sony Notebook Setup to confirm system information, specify preferences for system behavior, and change hardware settings for your Sony Notebook computer.

You can also control the power control modes. For more information, refer to your User Guide or click Help on the Notebook Setup screen to display the help file. For questions and technical assistance, please read your *Customer Service Guide*.

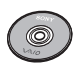

#### Product Recovery CD-ROM

#### *Sony Electronics*

The Product Recovery CD-ROM allows you to reinstall individual applications and device drivers if they are corrupted or accidentally erased. It also allows you to restore the software titles that were shipped with your computer if they become corrupted or are erased accidentally. Reinstalling an individual device driver or software title may correct a problem you are experiencing with your computer, and you may not need to recover the entire contents of your hard drive. **The Product Recovery CD-ROM can be used only to restore the hard disk of the Sony notebook computer you purchased.**

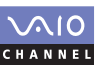

#### VAIO Channel

#### *Sony Electronics*

Click the VAIO Channel button on your Channel Bar to access Club VAIO, all on line services and informations on Sony Europe web site.

### *Operating and WWW software*

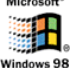

## Windows® 98

#### *Microsoft Corporation*

Microsoft® Windows® 98 makes your computer work better by integrating tightly with the Internet and providing better system performance and easier system diagnostics and maintenance. With Windows 98, your system plays better as well with support for the latest graphics, sound, and multimedia technologies, easy addition and removal of peripheral devices, and the convergence of the TV and PC in your home. This exciting new operating system builds on the groundbreaking features introduced with Windows 95. At the same time, Windows 98 maintains the best support for older Windows-based applications and technologies. For questions and technical assistance, go online to http:// [www.microsoft.com/support/.](http://www.microsoft.com/support)

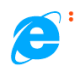

#### **BE** Internet Explorer 4.01

#### *Microsoft Corporation*

Internet Explorer is the Internet browser of Microsoft.The Setup Wizard configures your computer to connect automatically to the service provider of your choice. A full e-mail package enables you to send and receive mail—including attached files—across the Internet. NetMeeting, Outlook Express and Microsoft Chat are just some of the components bundled with Internet Explorer 4.01. A complete online tutorial helps new users become comfortable using the Internet. For questions and technical assistance, go online t[o http://www.microsoft.com/](http://www.microsoft.com/support) support/.

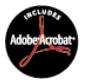

## Adobe® Acrobat® Reader 3.01

*Adobe Systems Incorporated*

Acrobat Reader software allows you to view, navigate, and print electronic documents in Adobe Portable Document Format (PDF), an open file format that is intended to preserve the fidelity of documents created on all major computer platforms. Once Acrobat Reader is installed, you can open and view PDF files from within your Web browser by clicking on a PDF file embedded in an HTML file. You quickly see the first page while the rest of the document is being downloaded. Use the Acrobat Reader to read the *Sony Notebook Computer User Guide* online. For questions and technical assistance, go online at [http://www/](http://www.adobe.com.) [adobe.com.](http://www.adobe.com.)

## *Communication software*

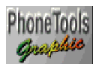

### Phone Tools

*BVRP Software*

PhoneTools is a powerful communication tool which provides a full range of features: fax, dialer, telephone directory through an user-friendly interface. In addition, PhoneTools allows complete management of GSM cellular phone: phone directories and short messages. Online manual and contextual help are provided with PhoneTools.

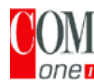

### COM One Platinium Card Loader

*COM One Company*

The Platinium Card loader allows users to upgrade or change the functionnalities of the PC card modem (firmware of the card is changed).

The Platinium Card is delivered with PSTN56k, ISDN\* and GSM Sony CMD-Z1\* functionnalities.

The upgrade or change can be made by selecting a new firmware (card programming) in the list provided with the Loader software or by accessing COM-ONE Web sit[e \(http://www.com1.fr\).](http://www.com1.fr) See the online Platinum Card Manual.

✍ \*See your retailer for GSM and ISDN kits.

## *Features offered by PhoneTools with your Platinium PC card:*

#### **Fax transmission:**

#### Via PSTN:

Your notebook is delivered with PhoneTools and the PC card configured for fax transmission.

#### Via GSM:

If you own a Sony GSM CMD-Z1 or CMD-Z1 Plus, you can purchase a cable to connect your phone to the PC card: without modifying the settings, PhoneTools will allow you to send and receive faxes through your mobile phone.

A connection cable for Sony GSM CM-DX1000 is also available.

In order to use this GSM, you must update:

- the settings of the PC card, thanks to the COM1 Platinium Loader program (select the settings matching your mobile phone)

- the PhoneTools driver (see Configuration/Hardware Configuration/Select modem): select the MC220 + ISDN + the mobile phone you are using.

For other GSM phones, the set of functions offered by Phonetools may be limited.

#### Via ISDN:

You can purchase an ISDN kit from COM1 company. It will allow you to send and receive faxes via ISDN.

#### **GSM Special Features:**

If you own a Sony GSM CMD-Z1 or CMD-Z1 Plus, PhoneTools allows you to: - send and receive SMS (depends on your GSM subscription) - manage your GSM Phone Book for an easy update of your GSM telephone directories.

#### **Dialer function:**

When a telephone is connected to the same line as your notebook modem (PSTN), the dialer function allows you to dial from the telephone directory of PhoneTools. However, the actual telephone conversation will be done via your regular telephone.

#### **Data transmission:**

Microsoft HyperTerminal provided with Windows 98 allows you to transmit data via PSTN, ISDN and GSM networks.

# *Specifications*

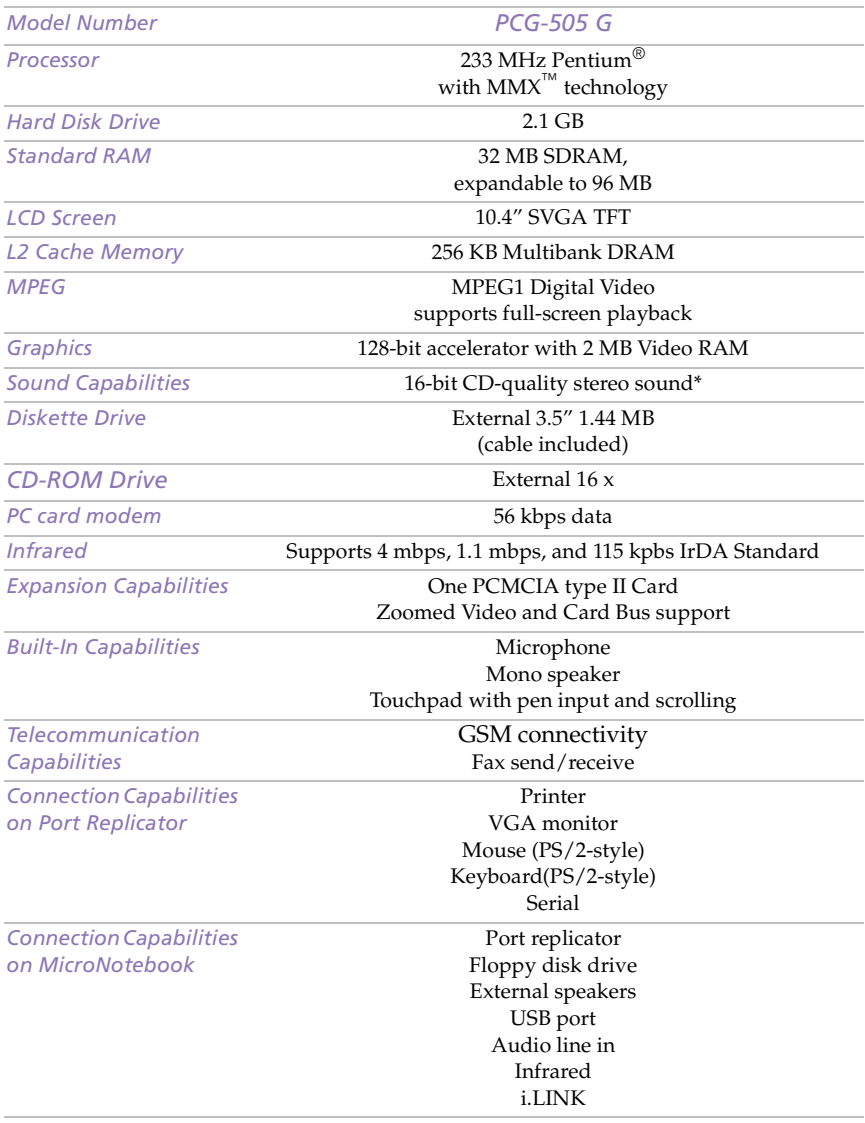

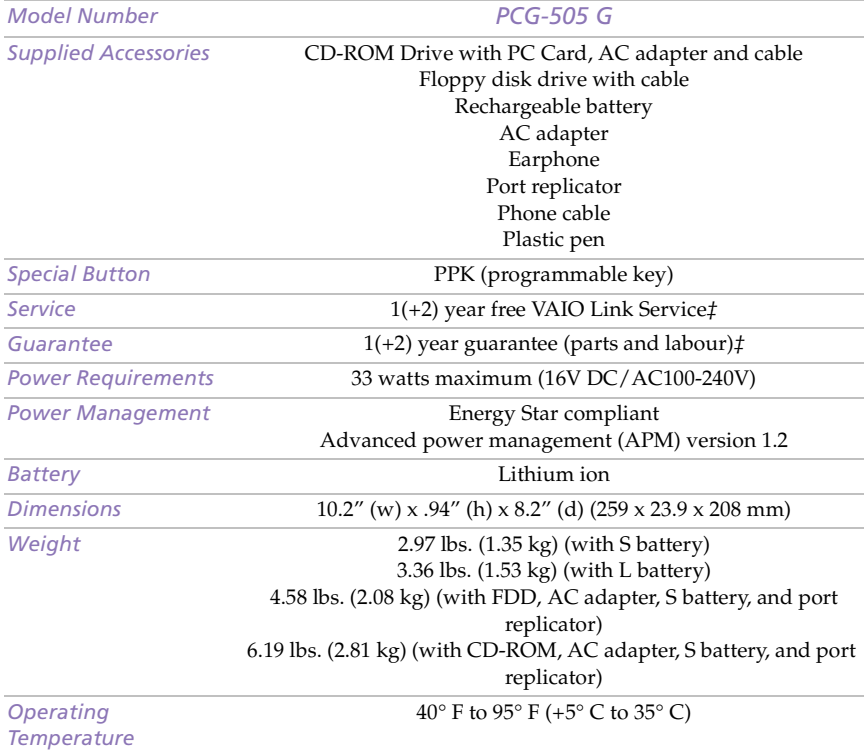

*\* To hear stereo sound you must purchase the optional stereo speakers.*

*‡ See your registration card for conditions.* 

*Specifications are subject to change without notice.*

Free Manuals Download Website [http://myh66.com](http://myh66.com/) [http://usermanuals.us](http://usermanuals.us/) [http://www.somanuals.com](http://www.somanuals.com/) [http://www.4manuals.cc](http://www.4manuals.cc/) [http://www.manual-lib.com](http://www.manual-lib.com/) [http://www.404manual.com](http://www.404manual.com/) [http://www.luxmanual.com](http://www.luxmanual.com/) [http://aubethermostatmanual.com](http://aubethermostatmanual.com/) Golf course search by state [http://golfingnear.com](http://www.golfingnear.com/)

Email search by domain

[http://emailbydomain.com](http://emailbydomain.com/) Auto manuals search

[http://auto.somanuals.com](http://auto.somanuals.com/) TV manuals search

[http://tv.somanuals.com](http://tv.somanuals.com/)